# **LA VERIFICA DELL'USURA Come verificare il rispetto della l. 108/96 in tema di usura bancaria**

1

**Per ricevere assistenza, segnalare eventuali malfunzionamenti o possibili migliorie del software si prega di rivolgersi esclusivamente all'indirizzo mail:**

**software@assoctu.it**

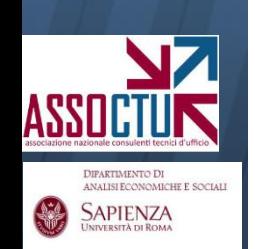

# **SOMMARIO**

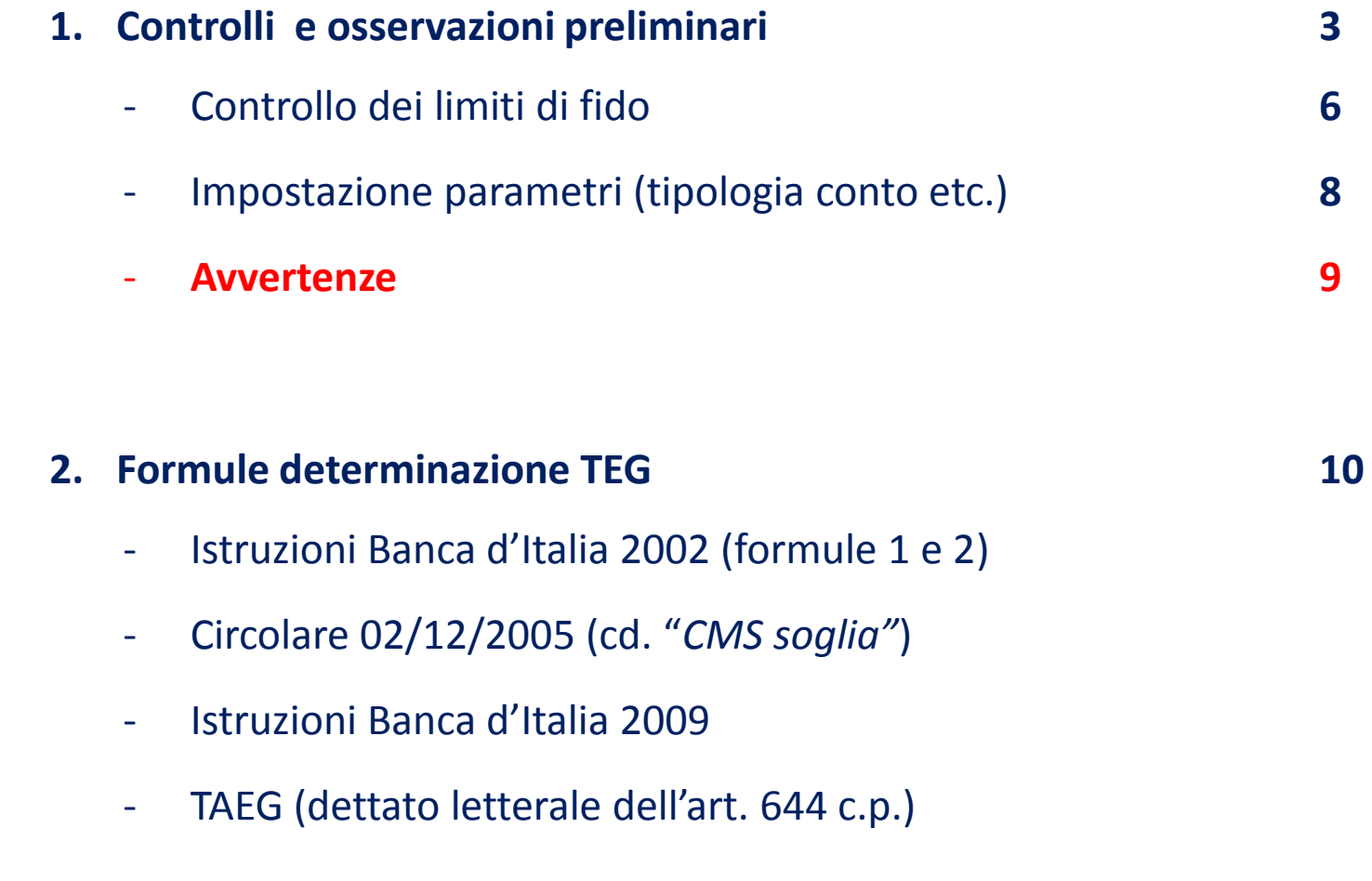

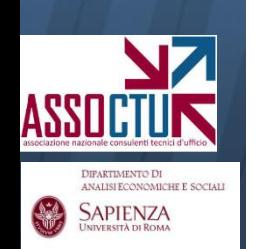

# **NB: la verifica dell'usura è una funzione residuale del software**, e pertanto **richiede il corretto caricamento del rapporto di conto che si intende verificare**.

In particolare, oltre al caricamento dei movimenti/scalari e del dettaglio delle competenze addebitate dalla Banca, è necessario prestare attenzione ai fidi indicati in fase di caricamento (vd. slide successive) ed alla quadratura complessiva del caricamento.

*Se si intende esclusivamente condurre la verifica dell'usura, si suggerisce pertanto di utilizzare a tal fine un foglio excel, con il vantaggio di non caricare tutti i movimenti/scalari ma solamente i numeri debitori.*

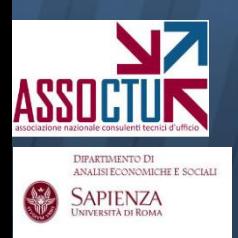

DIPARTIMENTO DI ANALISI ECONOMICHE E SOCIALI **SAPIENZA** 

La funzione di verifica dell'usura si trova nell'ultima sezione del programma **«altre funzioni»**

4

⊠

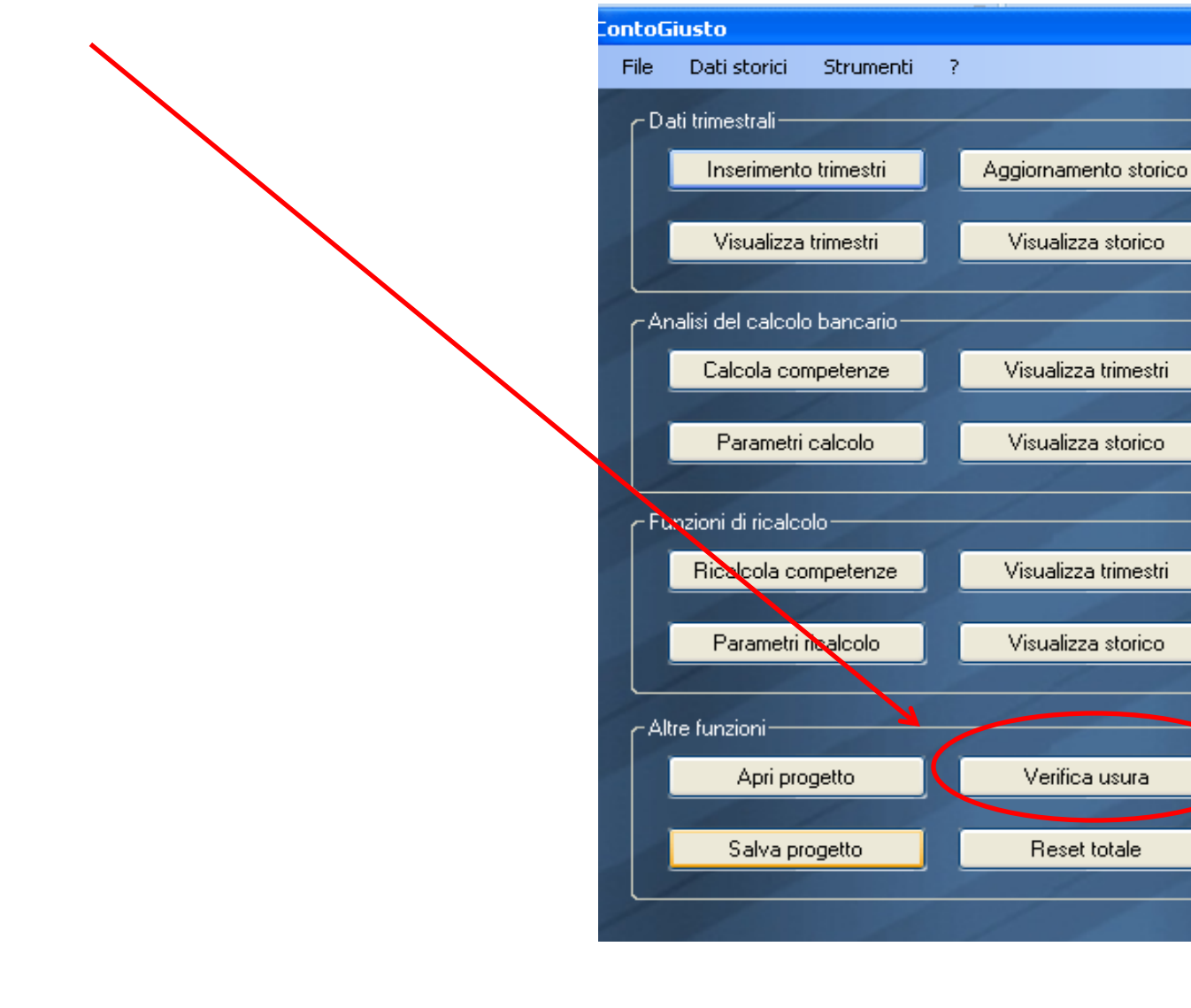

### **VERIFICA DELL'USURA**

DIPARTIMENTO DI **MALISI ECONOMICHE E SOCIAL SAPIENZA** 

Una volta cliccato su **«verifica usura»** il software chiede di **controllare i dati inseriti nel ricalcolo,** ed in particolare i **fidi indicati**

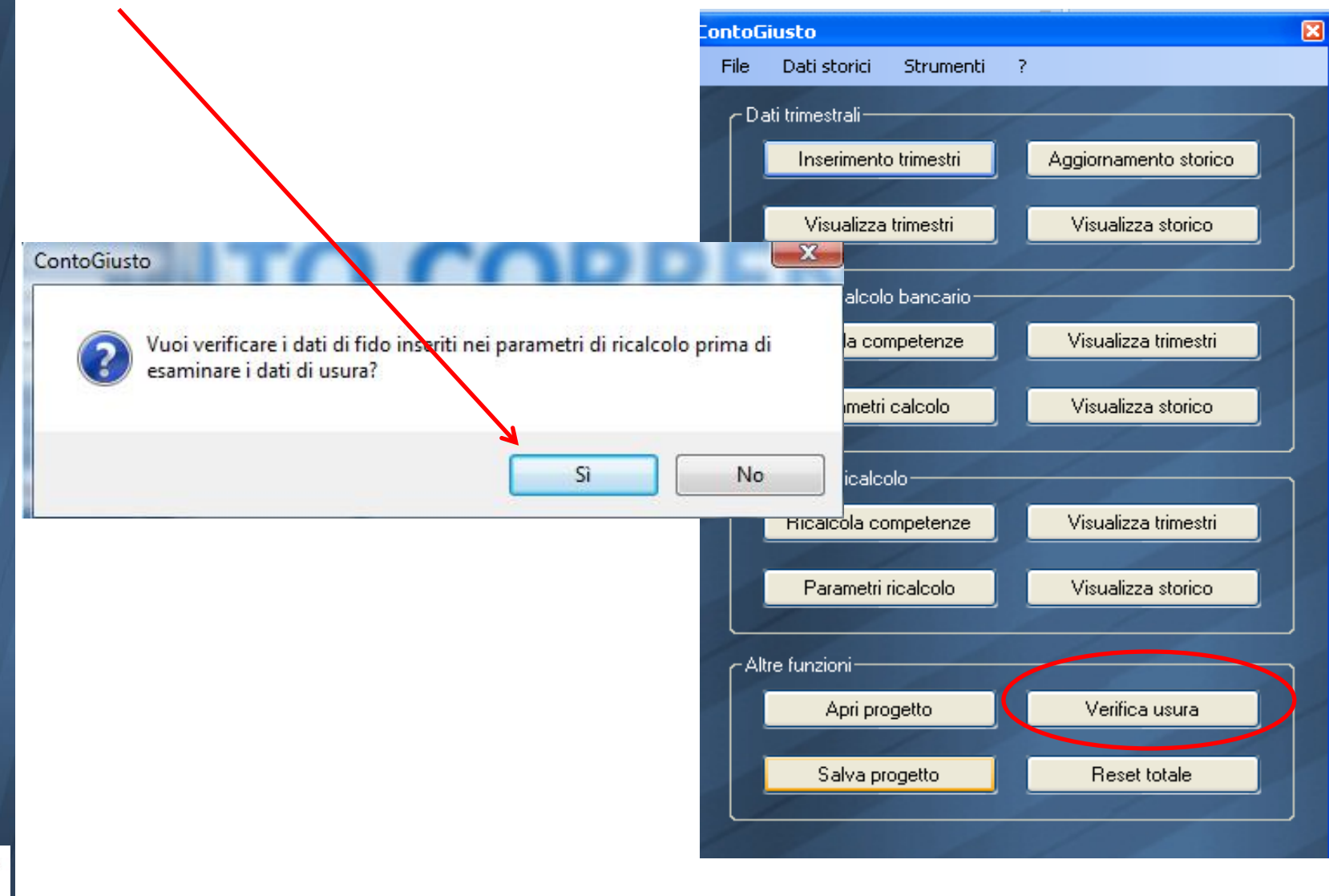

### **VERIFICA DELL'USURA**

Scegliendo sì, si apre la schermata **«elementi competenze»** che riporta i parametri inseriti in fase di ricalcolo («parametri ricalcolo»). **È necessario prestare attenzione alla correttezza dei limiti di fido inseriti (scegliere "da conto deb." se non già impostato).**

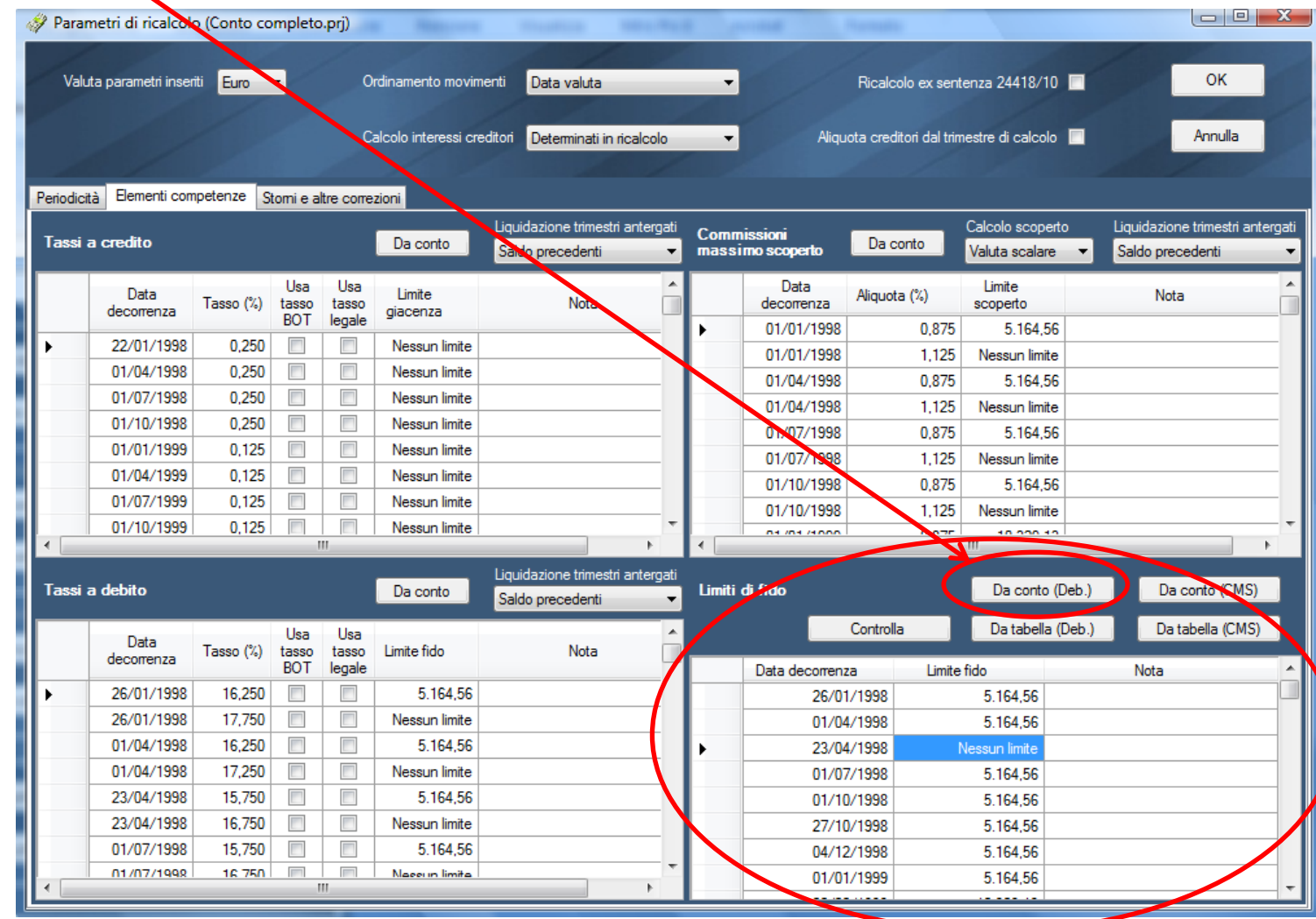

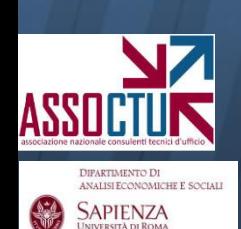

### **VERIFICA DELL'USURA**

In particolare, se si riscontra per qualche decorrenza **"nessun limite"** (che, equivalendo a "limite infinito", significa che il software considererà il massimo scoperto) **è necessario verificare se dal cartaceo non si riesca invece a evincere l'esistenza di un limite di affidamento.**

In caso affermativo, è necessario inserirlo manualmente al posto del "nessun limite".

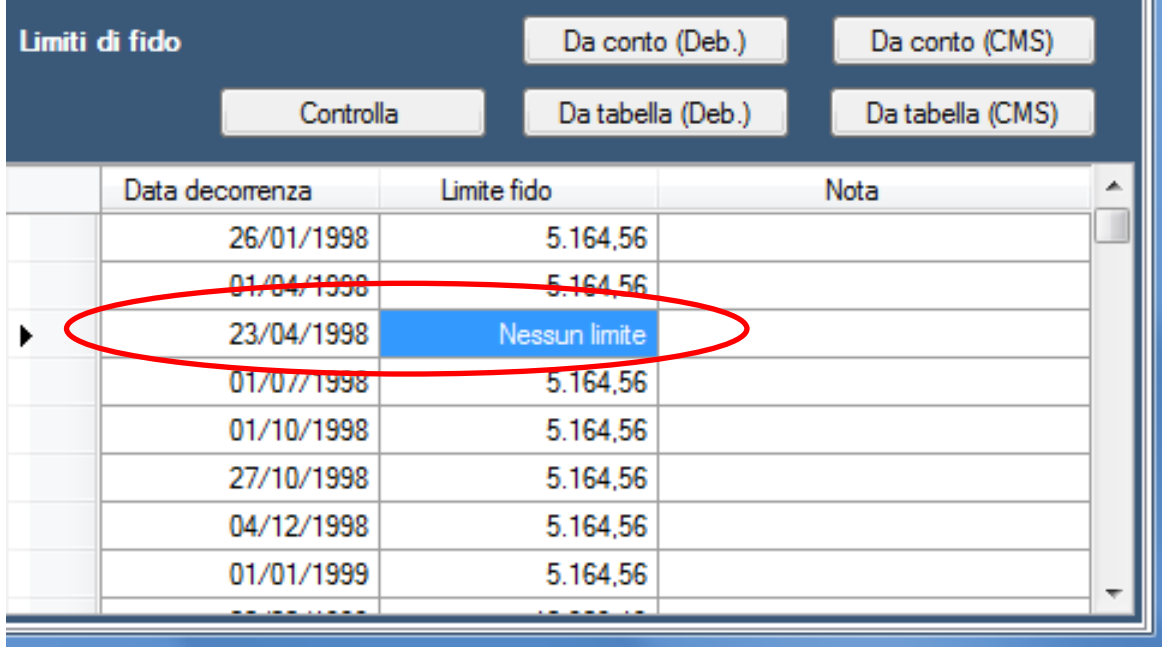

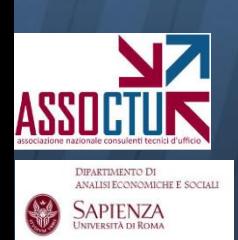

Una volta effettuato il controllo dei fidi, chiudendo la schermata (tramite "ok") si visualizza la **finestra della verifica dell'usura**, dove scegliere:

- **tipologia di conto** (ordinario, ordinario non affidato, anticipi);
- **formula** di verifica desiderata tra le 5 disponibili (vd. slide successive);

- **origine dei dati** da verificare (numeri e competenze): si può effettuare la verifica sui dati della banca (opzione di default), ma anche sui dati della banca depurati dall'anatocismo (il "capitale" effettivamente erogato) o sui dati rinvenienti dal ricalcolo (per accertarsi che non vi sia usura post ricalcolo)

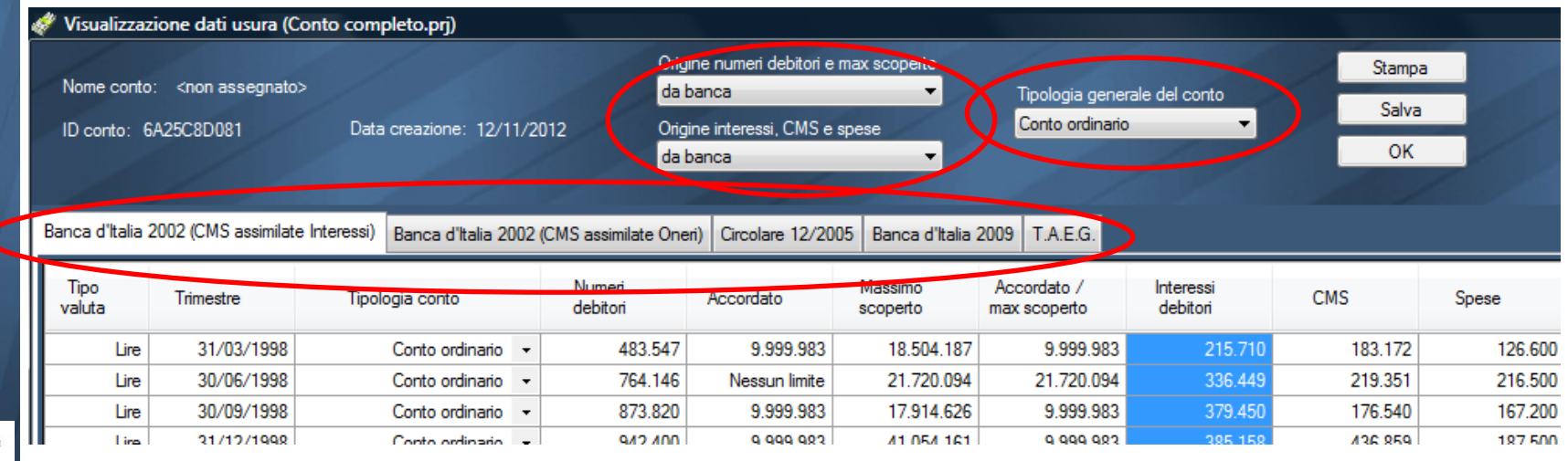

### **Alcune avvertenze**:

**1.** La l. 108/96 prevede soglie differenziate sulla base dell'importo dell'affidamento: il software automaticamente seleziona la soglia corretta sulla base del fido a valere nel trimestre analizzato;

**2.** Il software colloca numeri e competenze relative a partite antergate/postergate nel trimestre di competenza: possono pertanto in alcuni trimestri verificarsi degli scostamenti rispetto alle competenze cartacee, fermo restando che la somma complessiva dell'intero periodo rimane identica al cartaceo;

**3.** I numeri debitori indicati sono computati dal software sulla base del caricamento: è pertanto necessario aver quadrato bene il conto per essere sicuri che siano corretti. In alternativa, è possibile inserirli manualmente editando le celle opportune.

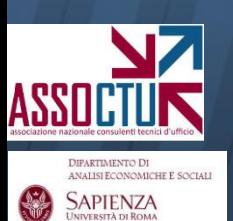

**NB: tutte le celle della schermata sono editabili manualmente. Si noti tuttavia che le modifiche manuali non rimangono in memoria: è necessario pertanto stampare la schermata o importarla su excel (CTRL+C, CTRL+V) per tenerne traccia**

I primi due criteri di calcolo del TEG sviluppati nel software fanno riferimento alla formula riportata nelle **Istruzioni del '02 della Banca d'Italia** (*per aperture di credito in c/c, finanziamenti per anticipi su crediti e sconto di portafoglio commerciale, credito revolving e factoring*), che riprende quella delle **Istruzioni originarie del '96**:

### *ACCORDATO ONERI x NUMERIDEBITORI*  $TEG = \frac{INTERESSIX36.500}{NIFRISTR00} + \frac{ONERIX100}{NIFR000}$

Dato che la **Cassazione n. 46669/11** ha recentemente stabilito l'inclusione degli addebiti per CMS nel calcolo del TEG, sono state previste due formule, che differiscono esclusivamente per la modalità di **inserimento delle CMS**:

**1. CMS sommate agli interessi** (**prima formula** presente nel software);

**2. CMS sommate agli oneri** (**seconda formula**).

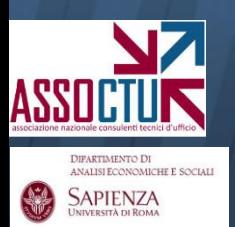

**NB:** *qualora si voglia utilizzare la formula senza includere le CMS, è sufficiente cancellare gli importi nel campo CMS, direttamente nella tabella della verifica dell'usura.*

I primi due criteri di calcolo del TEG sviluppati nel software fanno riferimento alla formula riportata nelle **Istruzioni del '02 della Banca d'Italia** (*per aperture di credito in c/c, finanziamenti per anticipi su crediti e sconto di portafoglio commerciale, credito revolving e factoring*), che riprende quella delle **Istruzioni originarie del '96**:

### *ACCORDATO ONERI x NUMERIDEBITORI*  $TEG = \frac{INTERESSIX36.500}{NIFRISTR00} + \frac{ONERIX100}{NIFR000}$

Dato che la **Cassazione n. 46669/11** ha recentemente stabilito l'inclusione degli addebiti per CMS nel calcolo del TEG, sono state previste due formule, che differiscono esclusivamente per la modalità di **inserimento delle CMS**:

**1. CMS sommate agli interessi** (**prima formula** presente nel software);

**2. CMS sommate agli oneri** (**seconda formula**).

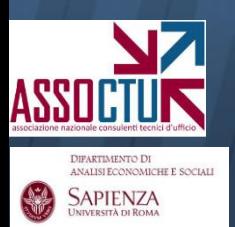

**NB:** *qualora si voglia utilizzare la formula senza includere le CMS, è sufficiente cancellare gli importi nel campo CMS, direttamente nella tabella della verifica dell'usura.*

Il **2 dicembre '05**, la Banca d'Italia ha emesso una **nota** che illustrava una possibile metodologia di inclusione delle CMS nella verifica dell'usura, introducendo il **concetto di CMS soglia** (circolare disponibile sul sito assoctu.it nel [materiale](http://www.assoctu.it/materiale_riferimento/comunicati_banca_italia/istruzioni_materia_usura.html) [di](http://www.assoctu.it/materiale_riferimento/comunicati_banca_italia/istruzioni_materia_usura.html) [riferimento\)](http://www.assoctu.it/materiale_riferimento/comunicati_banca_italia/istruzioni_materia_usura.html):

*"(…) La verifica del rispetto delle soglie (…) richiede:*

- *Il calcolo del tasso in concreto praticato – sommando gli interessi rapportati ai numeri* debitori e gli oneri in percentuale sull'accordato  $(...) - e$  il raffronto di tale tasso con la *relativa soglia di legge;*

- *il confronto tra l'ammontare percentuale della CMS praticata e l'entità massima della CMS applicabile (cd. CMS soglia), desunta aumentando del 50% l'entità della CMS media pubblicata nelle tabelle"*

## Il software pertanto, nella **terza formula disponibile**:

- 1. applica la formula standard (vd. slide precedenti) per determinare la "capienza interessi", ovvero l'importo degli interessi ancora potenzialmente addebitabili senza sforare la soglia d'usura;
- 2. confronta tale importo con l'eventuale esubero della CMS rispetto alla CMS soglia (CMS media aumentata del 50%);

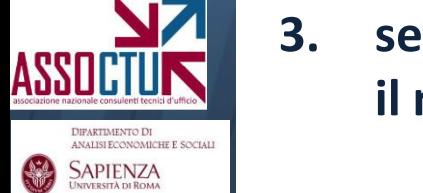

**3. se la "capienza interessi" è inferiore all'esubero della CMS, segnala il mancato rispetto della l. 108/96**.

La **quarta formula** disponibile è quella indicata dalla Banca d'Italia nelle ultime **Istruzioni dell'agosto 2009** (in vigore dal 1/01/2010). Tale formula è la prima a includere le CMS nel calcolo del TEG (tra gli oneri) ed esplicitare che gli oneri devono essere inseriti su base annua:

$$
TEG = \frac{INTERESSI x36.500}{NUMERIDEBITORI} + \frac{ONERI \text{ su base annua } x100}{ACCORDATO}
$$

Le Istruzioni, tra l'altro, specificano che:

- *i) gli oneri su base annua sono calcolati includendo tutte le spese sostenute nei dodici mesi precedenti la fine del trimestre di rilevazione, a meno che queste siano connesse con eventi di tipo occasionale, destinati a non ripetersi. Nel caso di nuovi rapporti o di variazione delle condizioni nel corso del trimestre di rilevazione (ad es. variazione dell'accordato, erogazione di un finanziamento su un conto di deposito preesistente, ecc.) gli oneri annuali dovranno essere stimati sulla base delle condizioni contrattuali applicate;*
- *ii) sono inclusi gli oneri per la messa a disposizione dei fondi, le penali e gli oneri applicati nel caso di passaggio a debito di conti non affidati o negli sconfinamenti sui conti correnti affidati rispetto al fido accordato e la commissione di massimo scoperto laddove applicabile secondo le disposizioni di legge vigenti;*

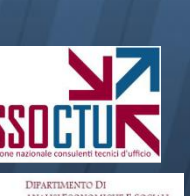

# **Modalità di annualizzazione degli oneri**

Il software annualizza gli oneri sfruttando tutta l'informazione disponibile ad un dato trimestre:

- primo trimestre caricato: (cms + spese del trimestre) x 4;
- secondo trimestre: (cms + spese dei 2 trimestri disponibili) x 2 (ovvero diviso 4 per 2);
- terzo trimestre: (cms + spese dei 3 trimestri disponibili) x 4/3;
- quarto trimestre e successivi: (cms + spese degli ultimi 4 trimestri)

*Ogni volta che si assiste a una variazione dell'accordato, il meccanismo ricomincia come se si trattasse del primo trimestre (vd. Istruzioni Banca d'Italia riportate nella slide precedente).*

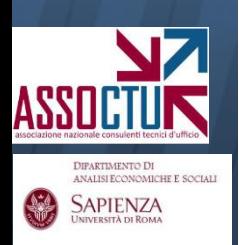

La **quinta formula** disponibile è quella desumibile dal **dettato letterale dell'art. 644 c.p., IV comma**:

*"Per la determinazione del tasso di interesse usurario si tiene conto delle commissioni, remunerazioni a qualsiasi titolo e delle spese, escluse quelle per imposte e tasse, collegate alla erogazione del credito."*

Il complesso degli oneri (interessi, CMS, spese) è rapportato ai numeri debitori, secondo l'unica frazione di seguito illustrata:

$$
TEG = \frac{(INTERESSI + CMS + SPESE)x36.500}{NUMERIDEBITORI}
$$

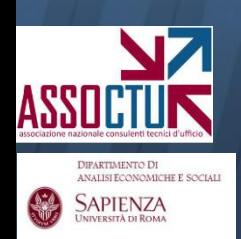